## **groupdel**

- Objet : commande groupdel
- Niveau requis : [débutant,](http://debian-facile.org/tag:debutant?do=showtag&tag=d%C3%A9butant) [avisé](http://debian-facile.org/tag:avise?do=showtag&tag=avis%C3%A9)
- Commentaires : Suppression d'un groupe.
- Débutant, à savoir : [Utiliser GNU/Linux en ligne de commande, tout commence là !](http://debian-facile.org/doc:systeme:commandes:le_debianiste_qui_papillonne)
- Suivi :
	- [à-tester](http://debian-facile.org/tag:a-tester?do=showtag&tag=%C3%A0-tester), [à-compléter](http://debian-facile.org/tag:a-completer?do=showtag&tag=%C3%A0-compl%C3%A9ter)
		- © Création par Ssmolski le 15/10/2012
		- Testé par …. le ….
- Commentaires sur le forum :  $C$ 'est ici<sup>[1\)](#page--1-0)</sup>

## **Utilisation**

La suppression d'un groupe exige l'emploi de la commande groupdel suivie du nom du groupe à supprimer.

Voici la commande pour supprimer le groupe students par exemple :

groupdel students

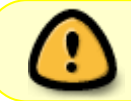

Vous ne pouvez pas supprimer le groupe primaire d'un utilisateur existant. Vous devez supprimer<sup>[2\)](#page--1-0)</sup> l'utilisateur auparavant.

## [1\)](#page--1-0)

N'hésitez pas à y faire part de vos remarques, succès, améliorations ou échecs ! [2\)](#page--1-0)

## [userdel](http://debian-facile.org/doc:systeme:userdel)

From: <http://debian-facile.org/> - **Documentation - Wiki**

Permanent link: **<http://debian-facile.org/doc:systeme:groupdel>**

Last update: **25/09/2015 18:40**

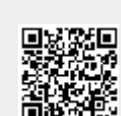